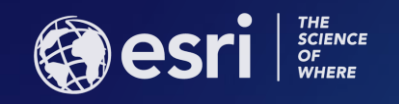

## ArcGIS Online: Item Administration and Group Sharing

Mike Flanagan and Brendan O'Neill

**ESRI USER CONFERENCE** 

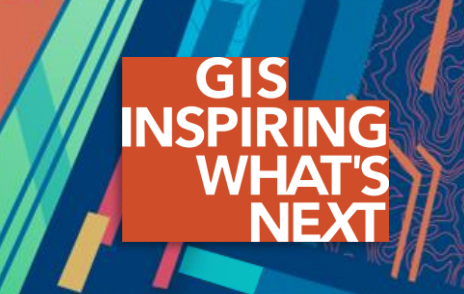

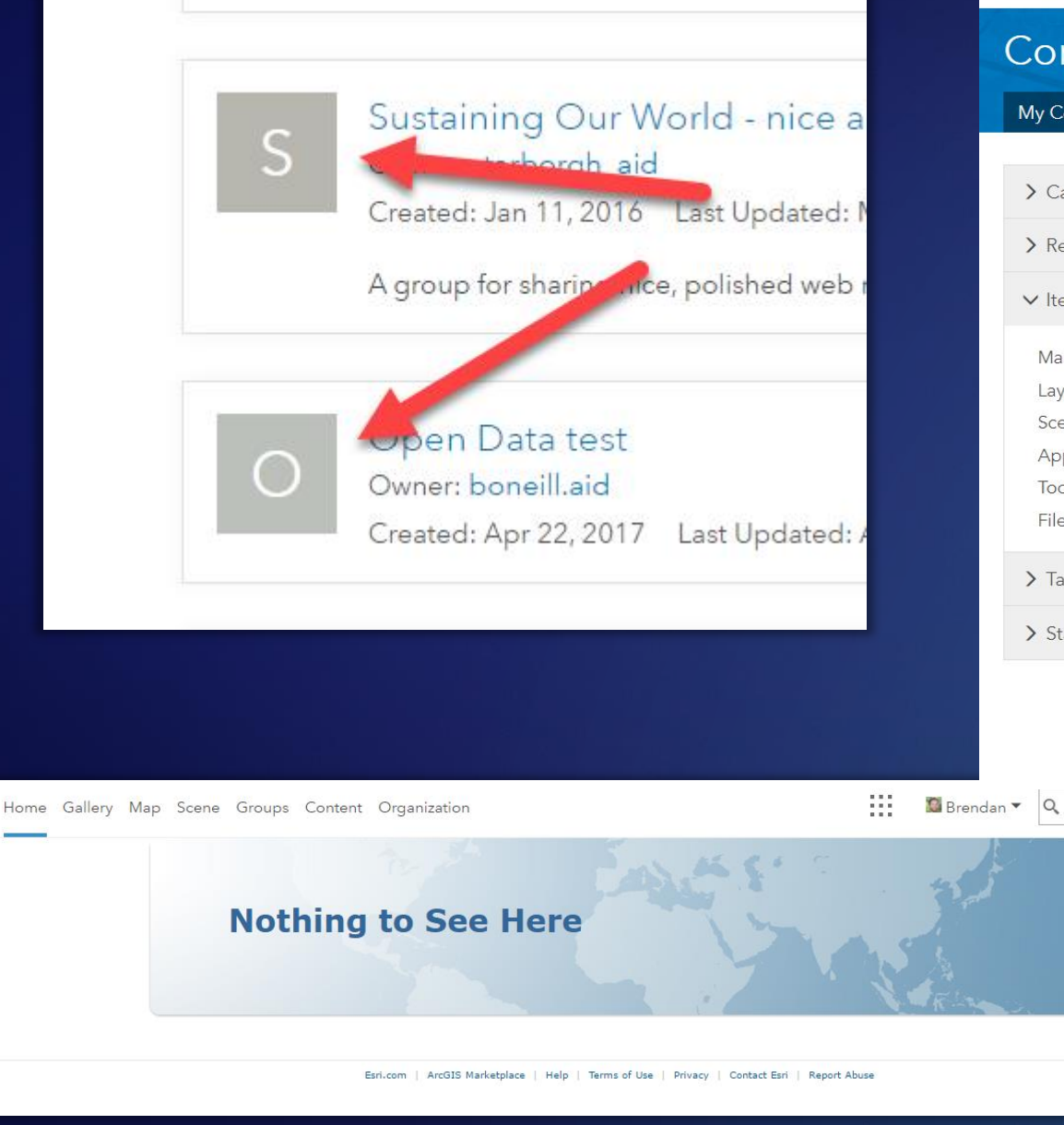

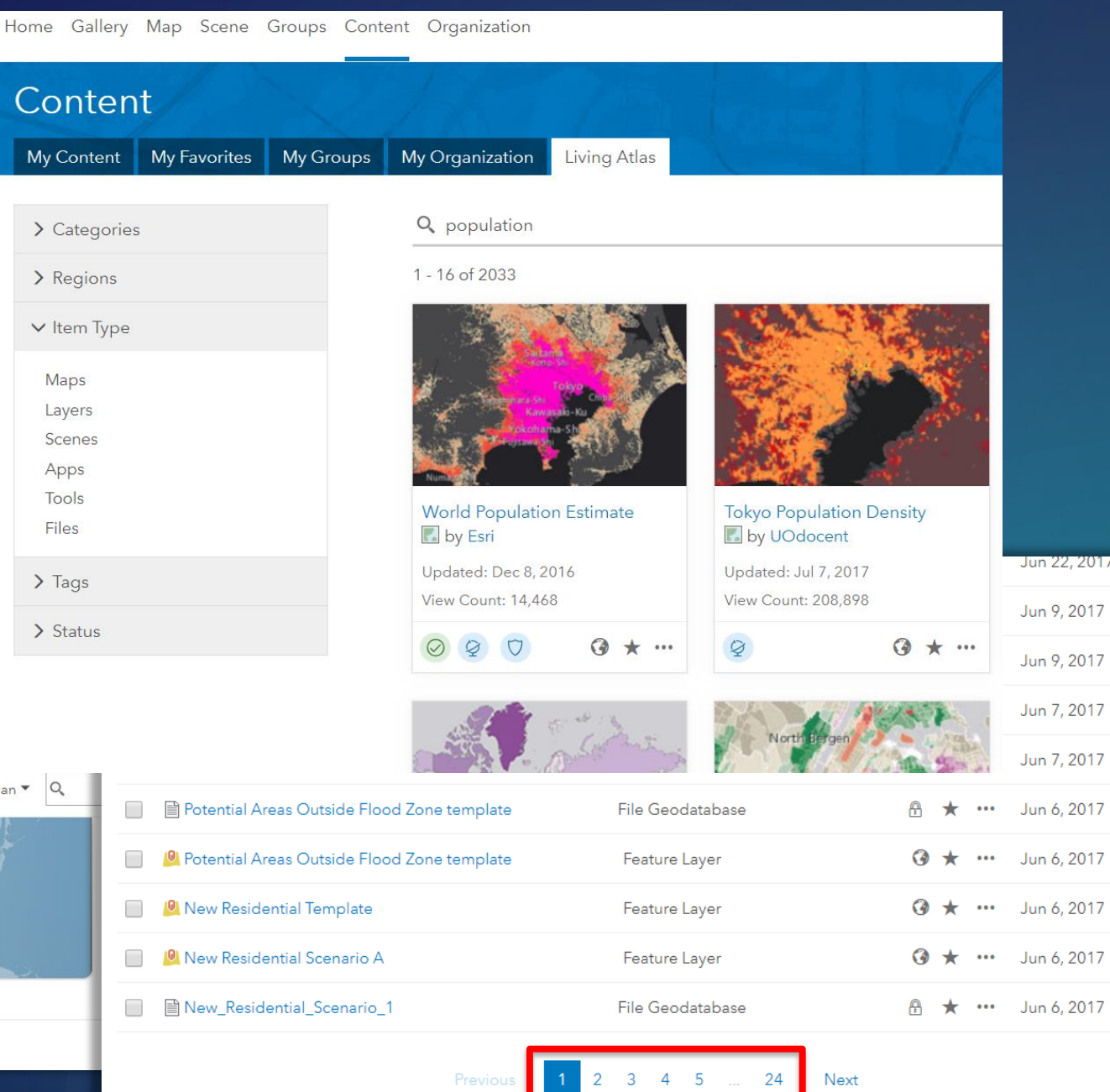

## **Overwhelmed?**

You're in the right place

## **Overview**

- ArcGIS Online sharing model
- Best practices for item administration and group sharing
	- Tagging
	- Organizing
	- Sharing to groups
- Finding items
	- Keyword search
	- Map Viewer search
- Questions
- Survey

## ArcGIS Online sharing model

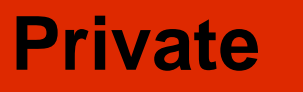

**Group**

**Organization**

**Public**

## Deciding how to share your items

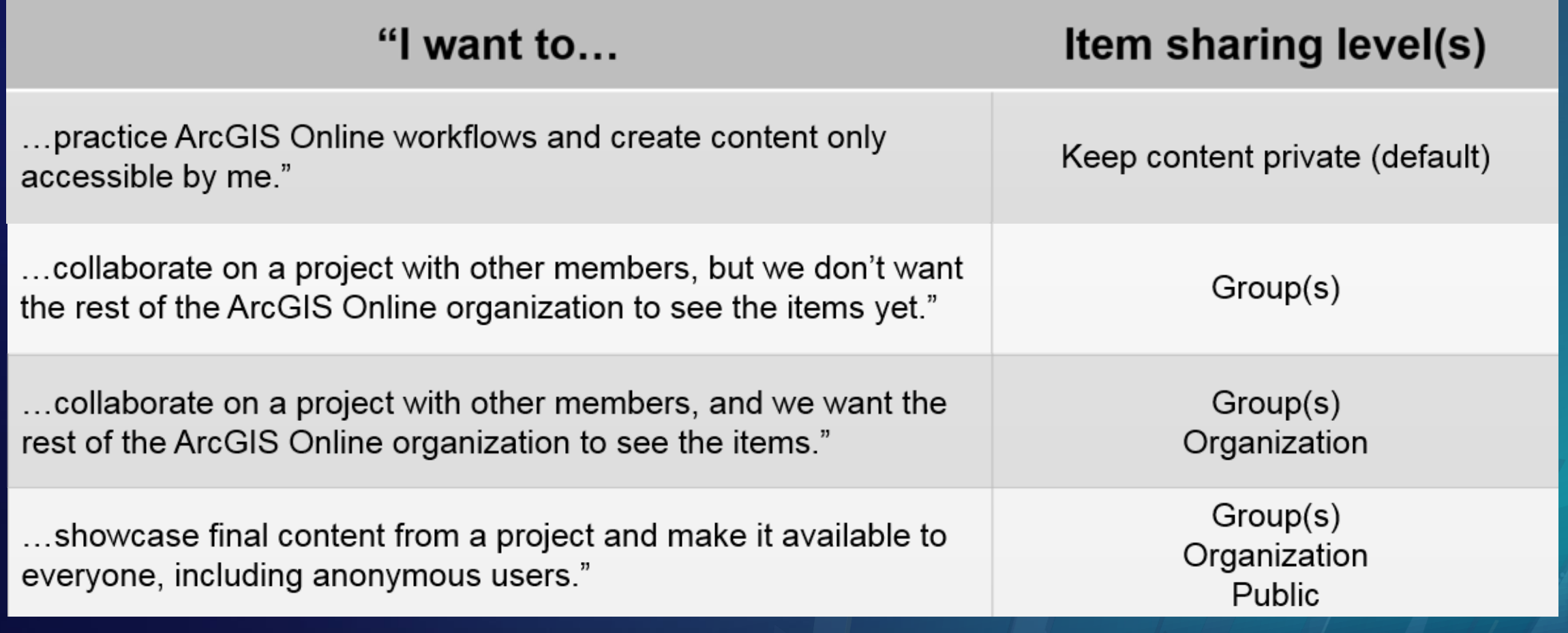

# Tagging items

- Part of ArcGIS Online metadata
- Associate keywords with items
- Required for every item

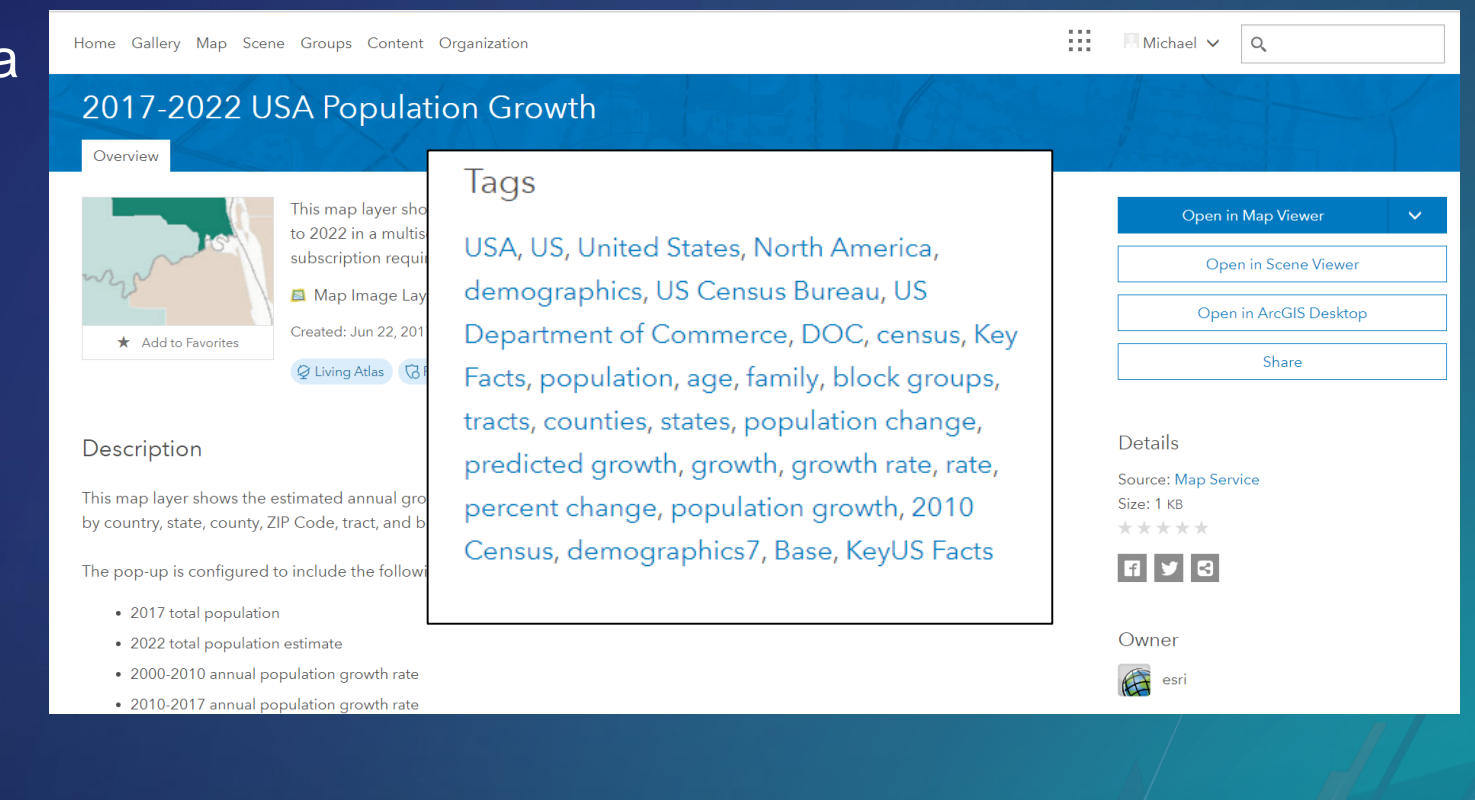

## Tags support content discovery

• Very important, especially for production items

- Should be intuitive and comprehensive
- Also adds a sense of value, authority to items

## 2017-2022 USA Population Growth

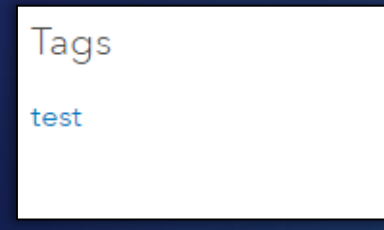

## Tags support content discovery

• Very important, especially for production items

- Should be intuitive and comprehensive
- Also adds a sense of value, authority to items

## 2017-2022 USA Population Growth

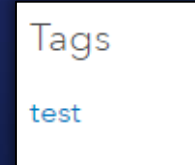

Tags

Population, growth, 2010, Census

## Tags support content discovery

• Very important, especially for production items

- Should be intuitive and comprehensive
- Also adds a sense of value, authority to items

## 2017-2022 USA Population Growth

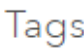

test

Tags

Population, growth, 2010, Census

#### Tags

USA, US, United States, North America, demographics, US Census Bureau, US Department of Commerce, DOC, census, Key Facts, population, age, family, block groups, tracts, counties, states, population change, predicted growth, growth, growth rate, rate, percent change, population growth, 2010 Census, demographics7, Base, KeyUS Facts

## Develop a tagging strategy

- Develop a list of standard tags for items in your organization
	- Organization name
	- Thematic keyword(s)
	- Project name
	- Geographic location
	- Industry specific keywords
- Create a tag library
- Share these standards as part of a content management document
	- Add the document to your organization

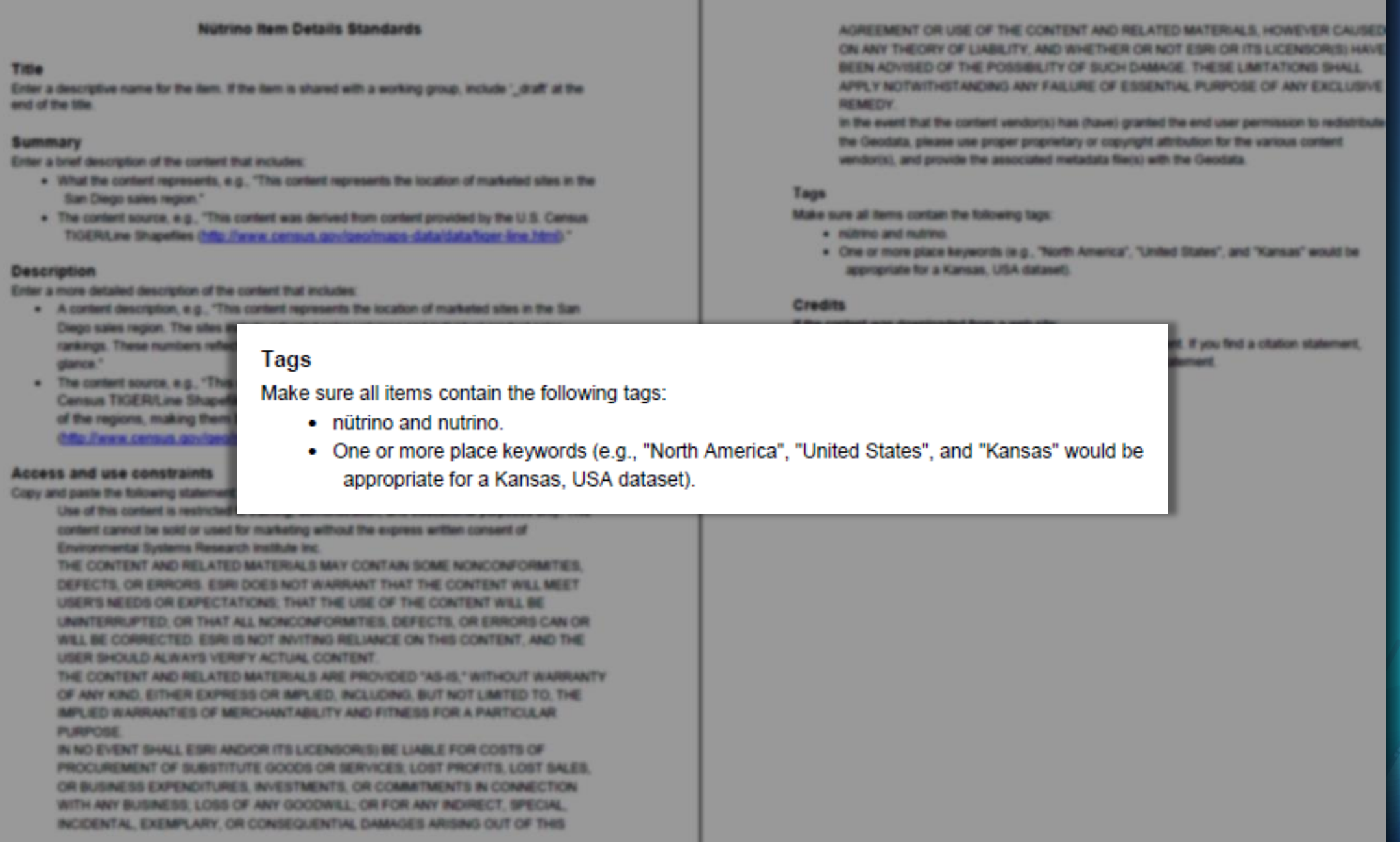

# Organizing items

## New Content page

- New tabs for favorite, group, organization, and Living Atlas items
	- $\frac{111}{111}$  Brendan  $\sqrt{Q}$ Home Gallery Map Scene Groups Content Organization Content My Conten My Favorites My Groups My Organization  $+$  Add Item  $\vee$  $\bullet$  Create  $\bullet$ Q Search boneill.aid  $\blacksquare$   $\blacksquare$   $\blacksquare$ 1 - 16 of 96 in boneill.aid Sort by: Date Modified V Folders  $F^{\circ}$  New  $\Box$  Title Modified **Q** AfDBProjects\_1 Open Data Feature Layer (hosted, view) 备 ★ … Jul 9, 2018 All My Content **El** Flight\_36\_transparent\_mosaic\_group1\_tif Tile Layer (hosted) **A** ★ … Jul 6, 2018 **n** boneill.aid Flight\_36\_transparent\_mosaic\_group1\_tif **Tile Package A** ★ … Jul 6, 2018 Geodesign 651c587f63994a59a4fd297e19b2 AfDB Projects Web Map 备 ★ … Jun 8, 2018  $d255$ **O** AfDBProjects Feature Layer (hosted) **4** ★ … Jun 8, 2018 3D/VR AfDBProjects **A** ★ … Jun 8, 2018 Service Definition ACLED Asia **图 图 IFRPI Basemap Tile Layer A** ★ … Jun 7, 2018 **AFDB A** ★ … Jun 6, 2018  $\sim$   $\sim$ **Nouth Mappers Demo** Web Mapping Application Vouth Mappers Demo Web Map **A** ★ … Jun 6, 2018  $\vee$  Categories
- Table View
- List View
- Grid View

• View all of your content • Rename folders

## Use folders in your Content page

**Organize YOUR content**

- Don't put everything in your home folder
- Create folders for specific projects or purposes
- Many specific folders > few broad

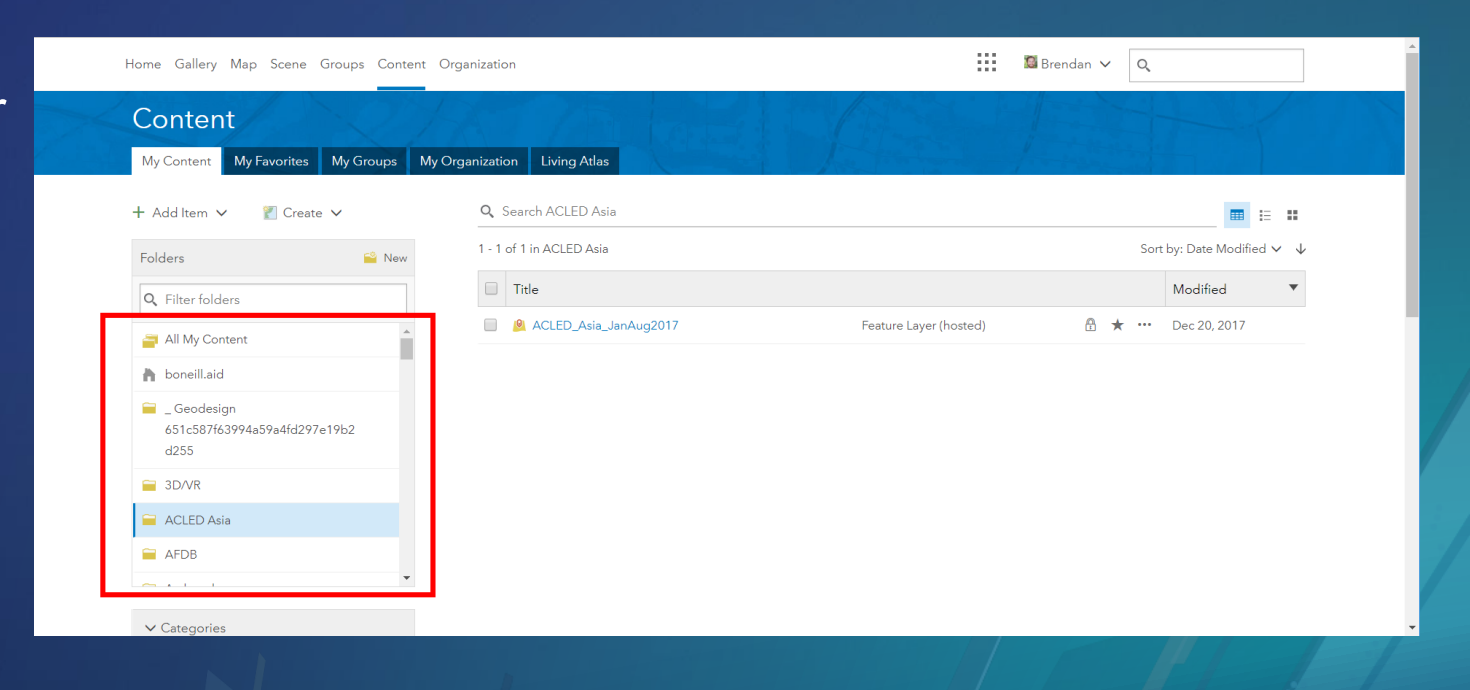

### Use your "My Favorites" page **Save items for later**

- Quickly earmark items for later use
- Your items or those shared with you
- Filter based on type, data, or sharing status

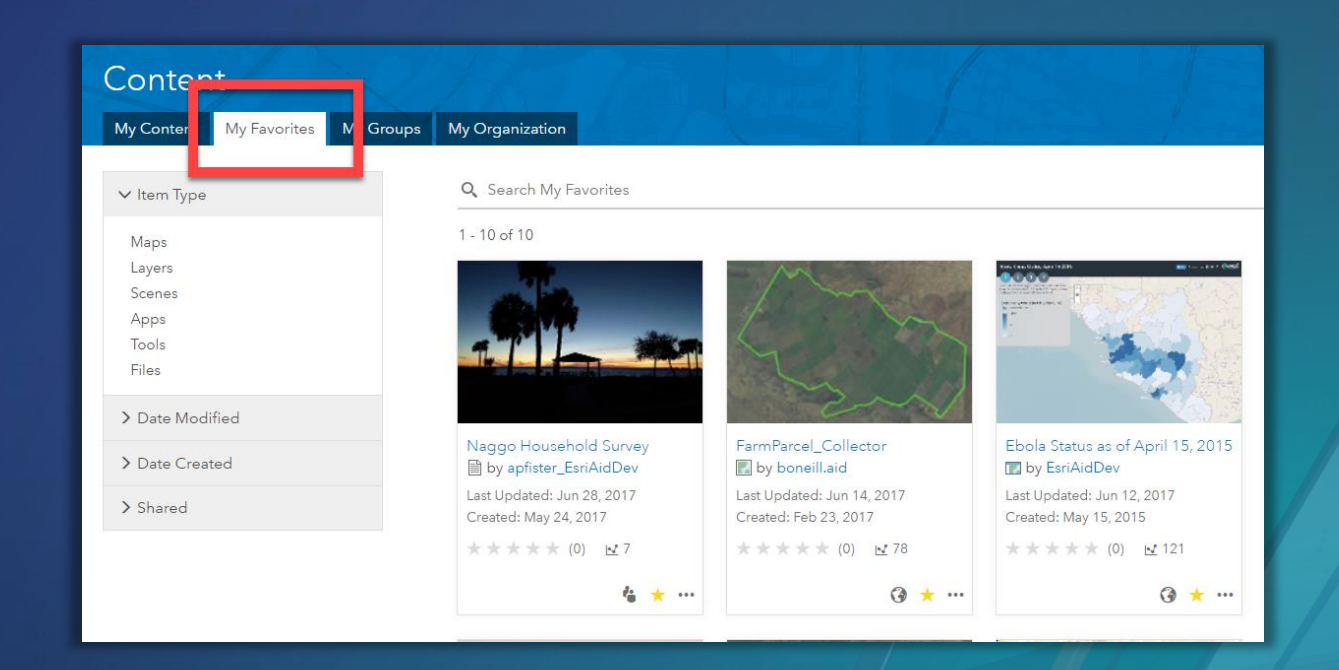

## Authoritative content

- Mark content as *Authoritative* or *Deprecated*
- Ability to designate items based on user role
- Users can filter on this designation

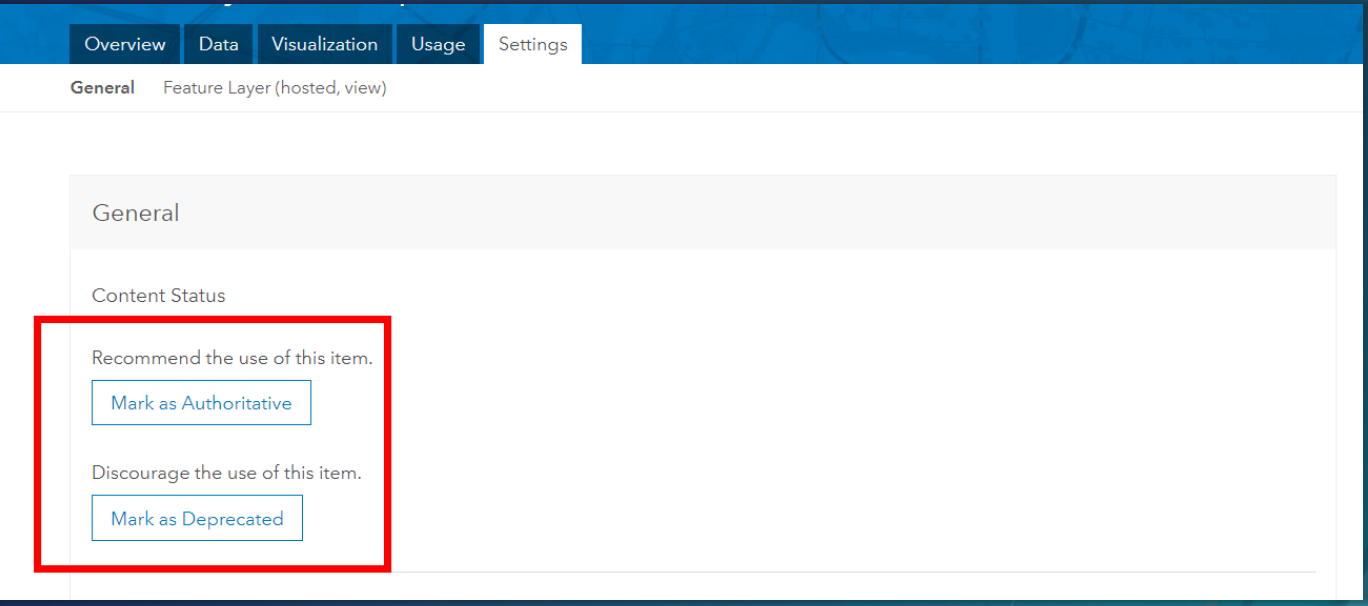

## Content categories

- **Set up categories for your** *organization* **or** *groups*
- **Users are able to categorize items so that they are more easily discoverable**

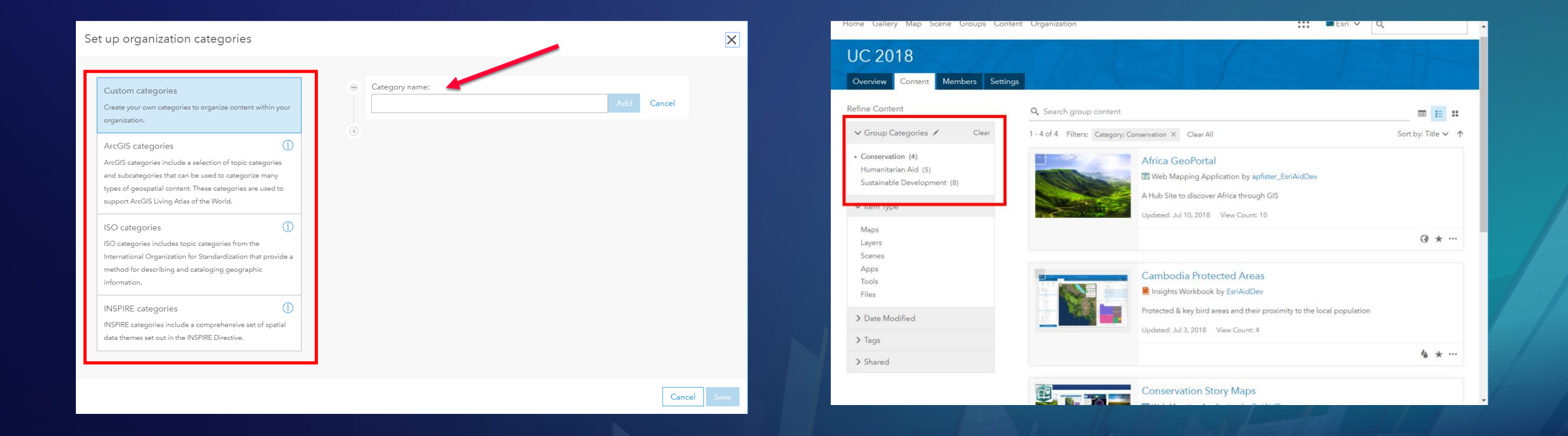

# Sharing to groups

### **Groups Organize your organization**

- Created as a way to organize your items
- Many ways to configure
	- Who can see it
	- Who can join it
	- Who can contribute to it
- Useful way to collaborate
- Bring attention to items within a specific area of interest
- Highlight content through different applications in ArcGIS Online

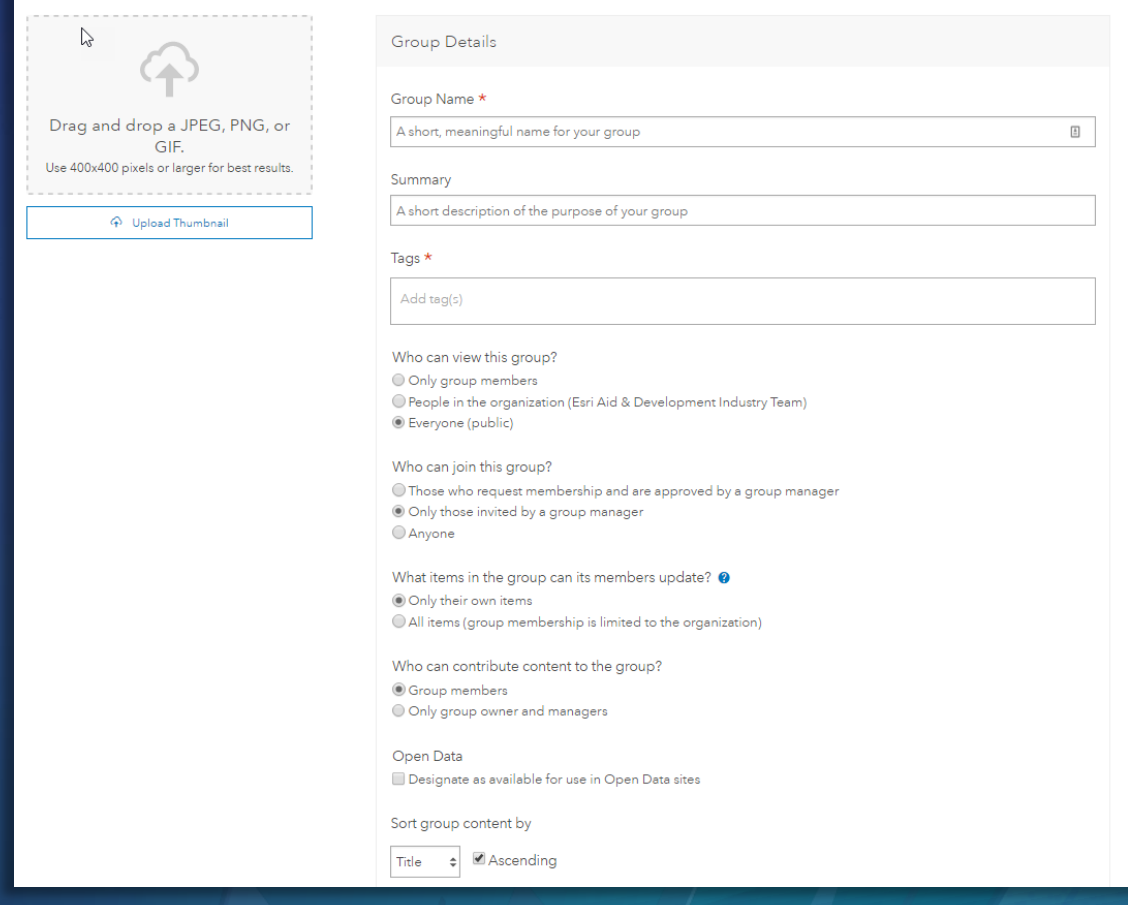

## Collaborating with groups

- Group members can:
	- Access items
	- Create web maps or perform analysis with data
	- Make updates to data and items details (if item or group configuration allows)
	- Download resources or data locally (if item configuration allows)
- Owner controls whether other members can contribute items to the group
- Owner can promote a members to Group Managers
- Option to enable full editing control

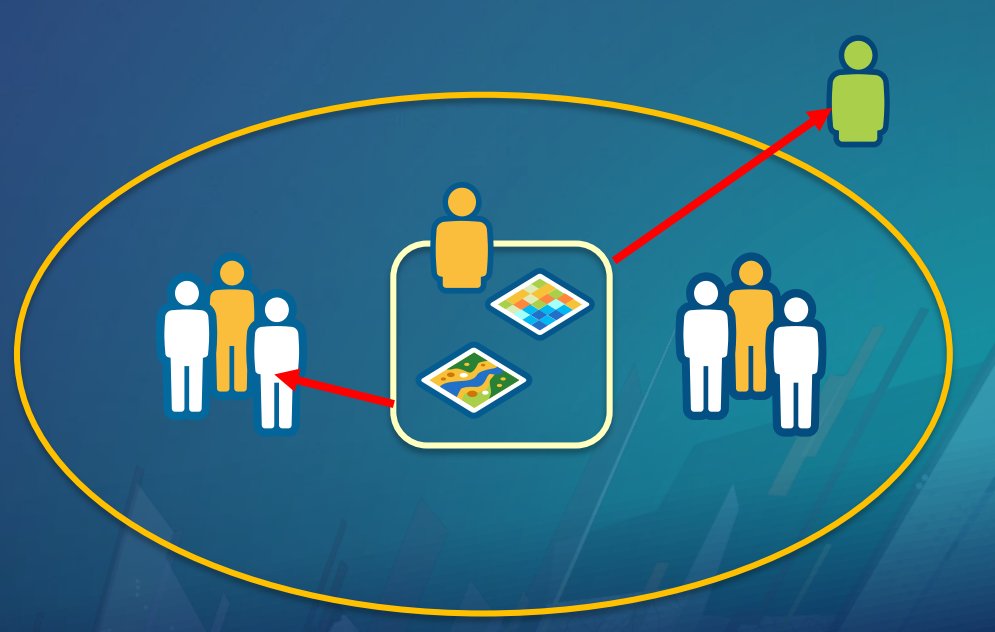

## Working groups

- Place for and individual or group to develop content
- Generally private, invitation only
- Separates working content from broadcast content
- Help prevent unwanted changes to broadcast content

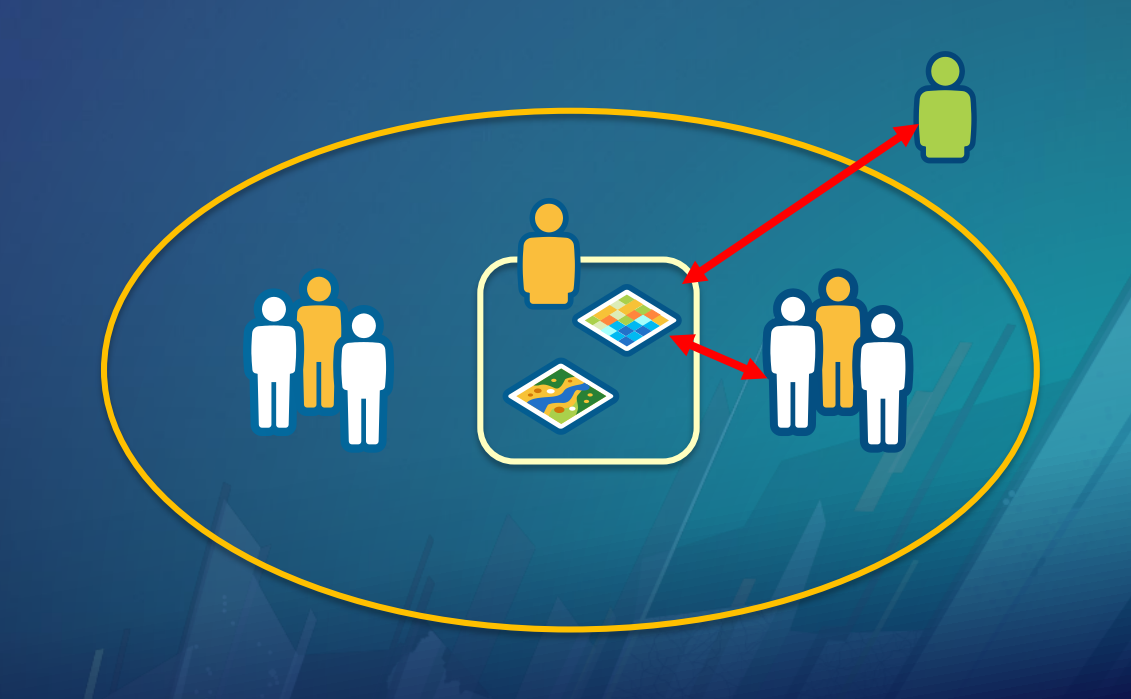

## Broadcast groups

Internal• Place for finished content to be shared - Select members - Entire organization **LA** - Public **External** 

## Broadcast groups

### • Can seed:

**O**esri

- Organization's featured content (home page)
- Open Data apps
- Organization's gallery

GIS for Aid & Development

**III W** Brendan

- Gallery applications

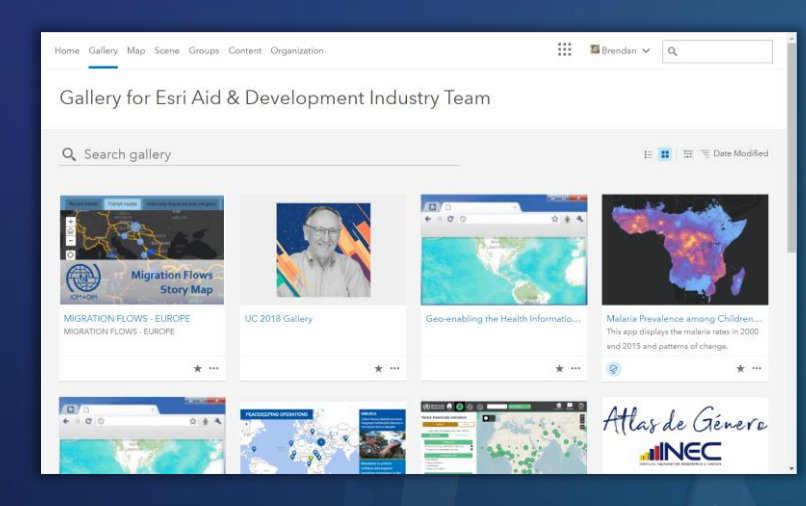

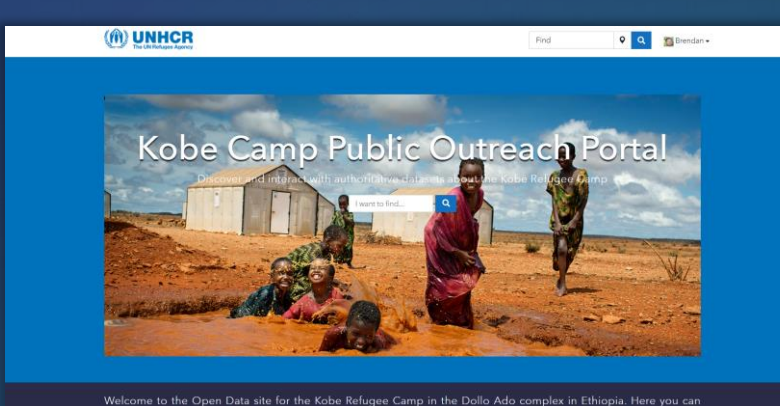

#### **Open Data (Public)**

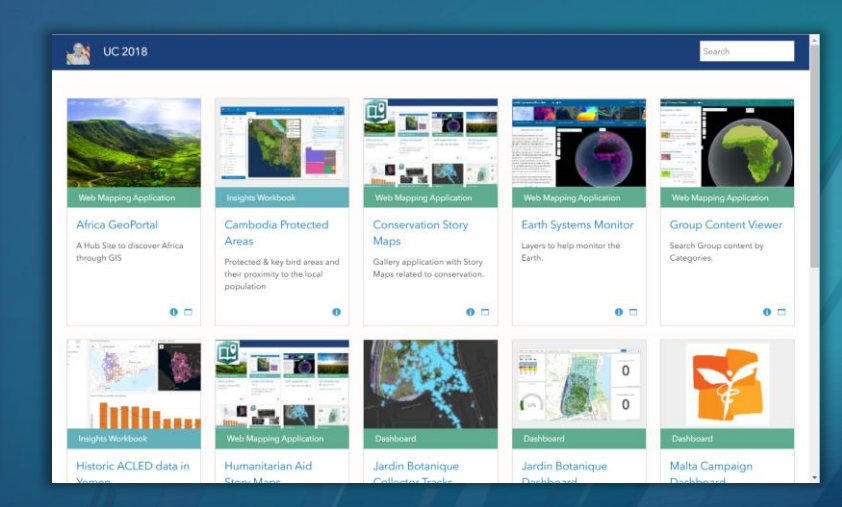

#### **Home Page (Public or Organization) Gallery (Organization) Gallery App (Public or Organization)**

## New Groups page

- New featured groups tab
- New organization's groups tab
- New membership request notifications
- Filter groups based on new memberships requests

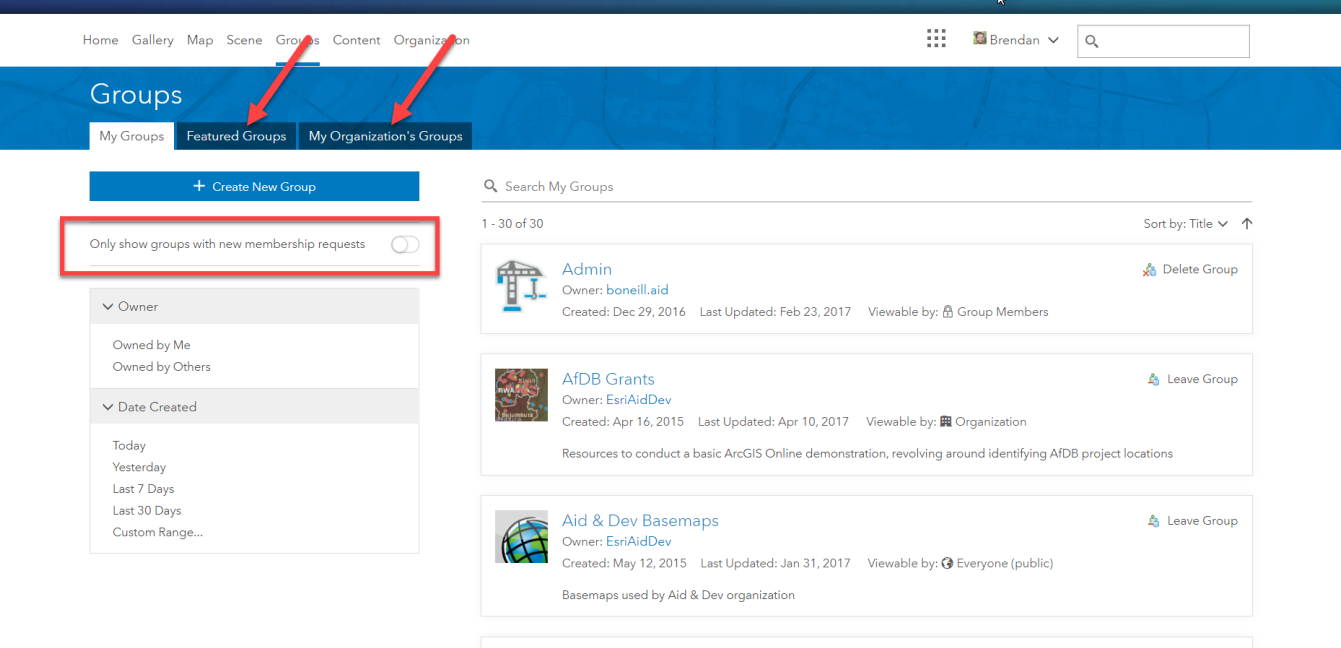

## New individual group page

- Latest content
- Same improved interface as Content page
- Members tab
	- Promote members to managers
	- List by date joined
- Settings tab
	- Manage properties
	- Delete protection

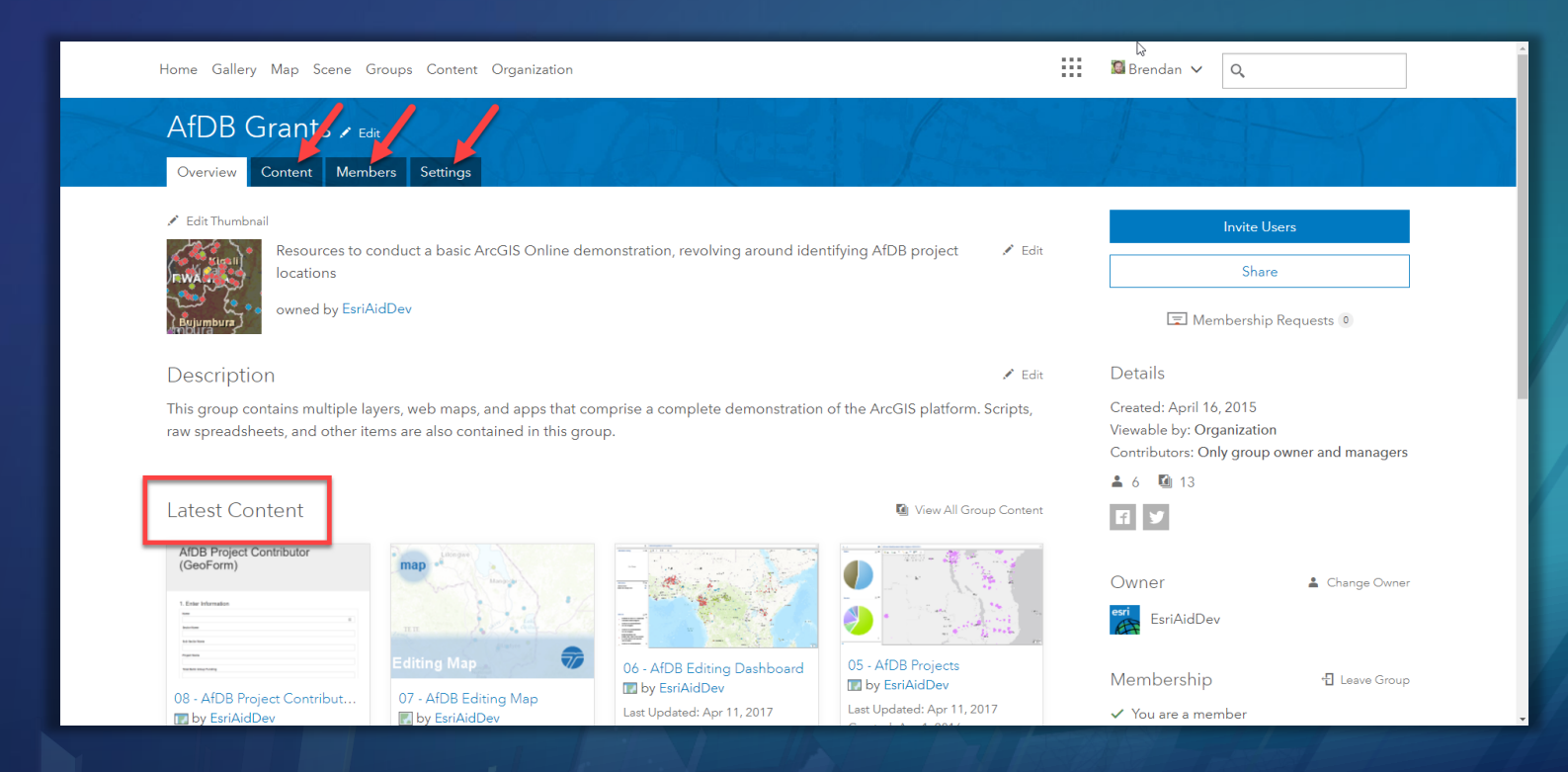

# Demo

Demo

## Finding items

## Search within content page tabs

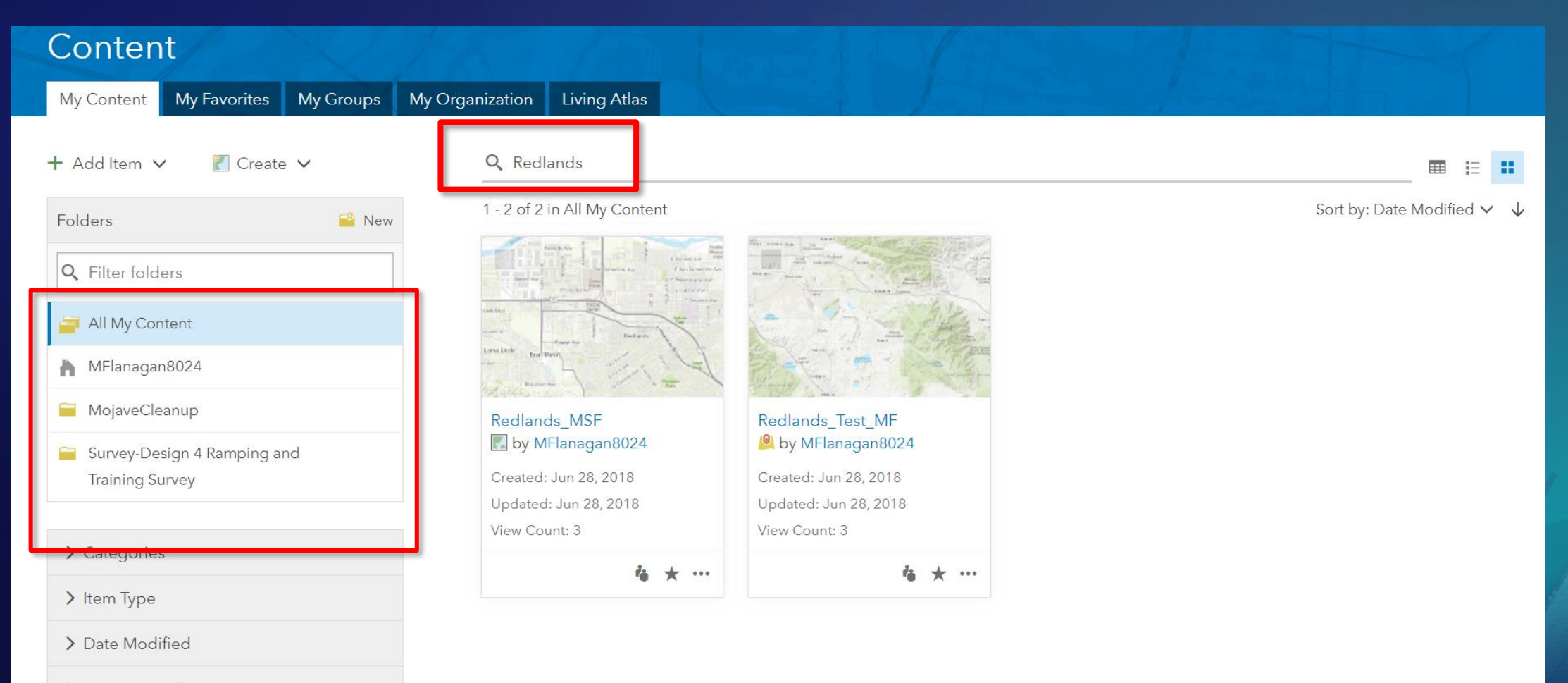

> Date Created

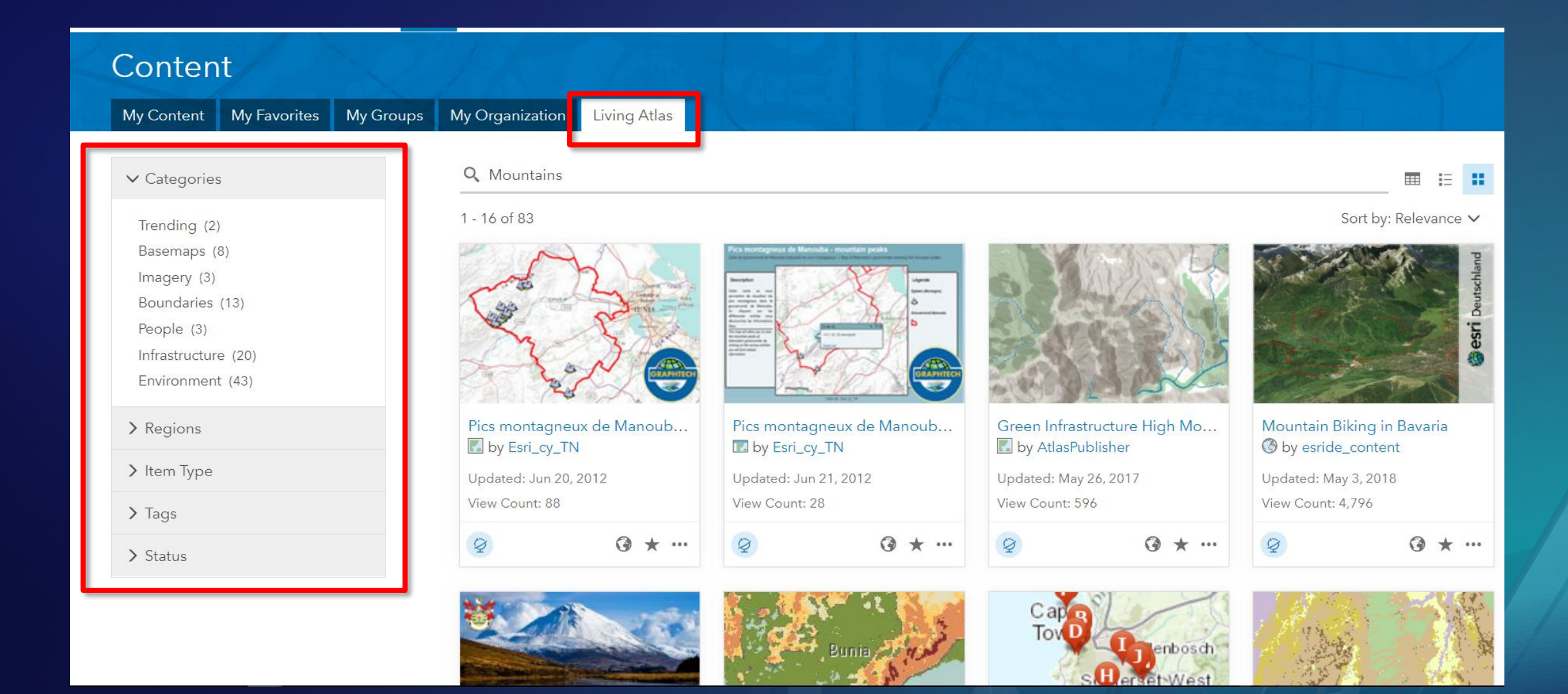

• Refine your search by searching specific fields in your string

- tags

• Refine your search by searching specific fields in your string

 $1 - 16$  of 52 Sort by: Date Modified  $\vee$   $\psi$ Q<sub>tags</sub>:PAGO Denver Police Stations Map  $\Omega$   $\star$  ... Meb Map by EsriTrainingSvc Map of Denver police stations Last Updated: May 12, 2017 Created: Jun 6, 2016 \*\*\*\*\* (ratings: 0) M views: 109 U.S. Tornado Activity Map  $\odot$   $\star$  ... **Meb Map by EsriTrainingSvc** Historical tornado activity in the United States Last Updated: May 12, 2017 Created: Jul 14, 2016  $\star \star \star \star \star \star$  (ratings: 0) **M** views: 1372 Average U.S. Insurance Cost by State  $\odot$   $\star$  ... **O** Feature Layer by EsriTrainingSvc Average rate of homeowners and renters insurance by state. Last Updated: May 12, 2017 Created: May 11, 2016 \* \* \* \* \* (ratings: 0) M views: 539

• Refine your search by searching specific fields in your string

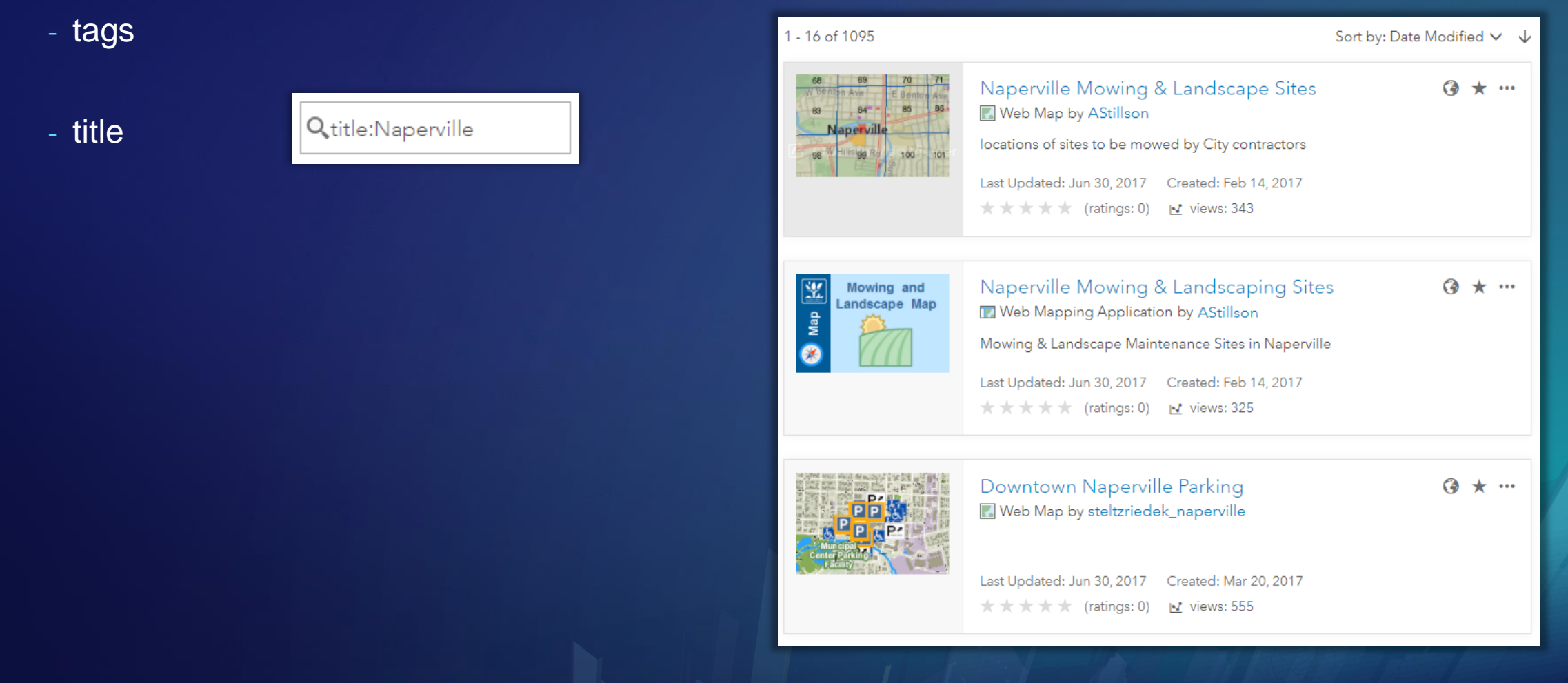

• Refine your search by searching specific fields in your string

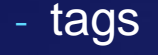

- title

- owner

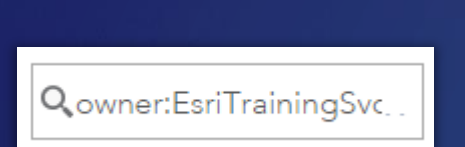

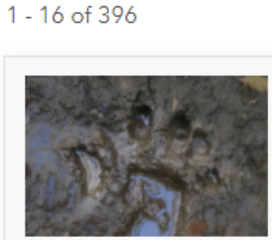

Sort by: Title v 个 **Bigfoot Sightings**  $\odot$   $\star$  ... <sup>0</sup> Feature Layer by EsriTrainingSvc Approximate locations of Bigfoot sightings. Last Updated: Nov 30, 2016 Created: Oct 12, 2016 ★ ★ ★ ★ (ratings: 1) My views: 447

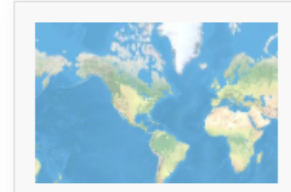

3D Buildings Identifiers in Naperville, Illinois  $\Omega$   $\star$  ... Scene Layer by EsriTrainingSvc

3D points that identify the locations of three potential solar panel placement sites in southwestern Naperville, Illinois

Last Updated: Apr 3, 2017 Created: Mar 15, 2017 \*\*\*\*\* (ratings: 0) | v views: 43

• Refine your search by searching specific fields in your string

- tags 1 - 16 of 1597 Sort by: Relevance V **Drivers License Locations**  $\Omega$   $\star$  ... **O** Feature Layer by IowaDOT\_WebTeam - title Locations to obtain, renew, or modify an Iowa Driver's License Last Updated: May 19, 2017 Created: May 1, 2015 ★ ★ ★ ★ (ratings: 0) My views: 2162080 - owner Iowa Drivers License Locations v2  $\odot$   $\star$  ... Meb Map by IowaDOT\_WebTeam Q description: lowa - descriptionLocations to obtain, renew, or modify an Iowa Driver's License Last Updated: May 18, 2017 Created: Apr 27, 2015 ★ ★ ★ ★ (ratings: 0) M views: 712661

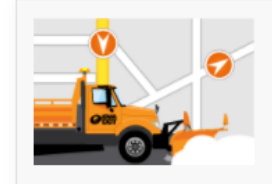

AVL\_Images\_FC <sup>0</sup> Feature Layer by IowaDOT\_SODA 2017-07-03 15:31:26 Last Updated: Jul 3, 2017 Created: Aug 11, 2016 ★ ★ ★ ★ (ratings: 0) **M** views: 3912340

 $\odot$   $\star$  ...

• Refine your search by searching specific fields in your string

- tags

- title

- owner
- description

- id

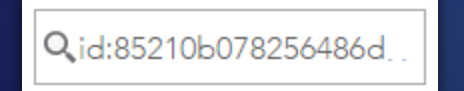

 $1 - 1$  of 1

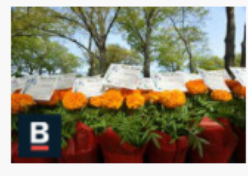

Mayor Walsh's Neighborhood Coffee Hours Meb Mapping Application by BostonGIS

 $\odot$   $\star$  ...

Sort by: Relevance V

Neighborhood Coffee Hours give residents a unique opportunity to speak directly to Mayor Walsh about the needs in their communities

Last Updated: Jun 30, 2017 Created: May 9, 2014 ★ ★ ★ ★ \* (ratings: 1) M views: 4299

- Refine your search by searching specific fields in your string
	- tags
	- title
	- owner
	- description
	- Id
- Group fields
- Range searches
- Boolean operators

**Boolean operators, grouping, and boosting**

- Boolean operators allow you to combine terms
	- AND - OR Q Naperville AND owner: EsriTraining Svc - NOT

• Create subqueries using parentheses to group clauses

Q title: (precinct OR station) AND Denver

• Boost a term using the caret symbol (^) with a boost factor

Q<sub>recent</sub> fires<sup>^5</sup>

**Tips & tricks**

- When doing a field search, use a colon (:) after the field name.
- Boolean operators must be in all caps (AND, OR, NOT).
- Use double quotation marks to surround terms with multiple words.
- Filter and sort your results.

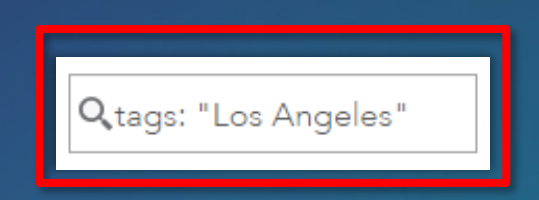

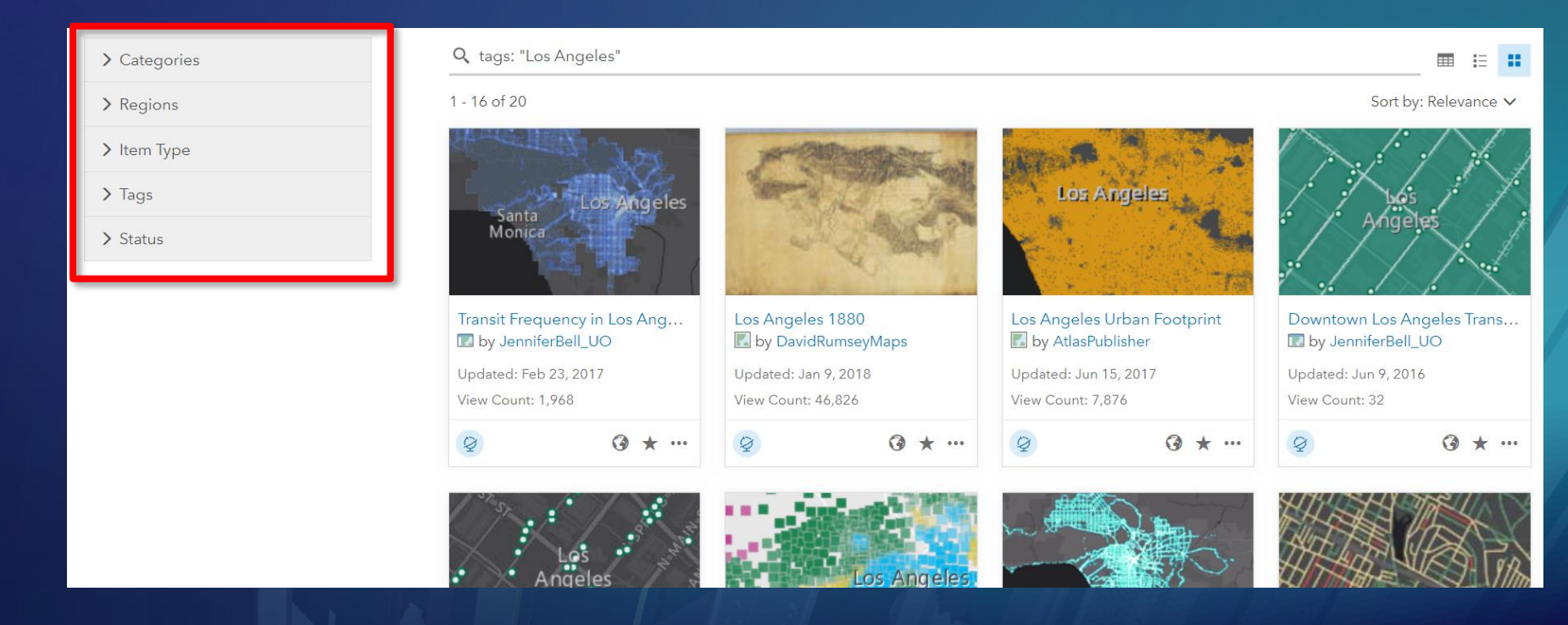

## Use the Map Viewer search

• Within map area – based on current map extent

- Choose where you want to search for layers
	- My Content
	- My Favorites
	- My Groups
	- My Organization
	- Living Atlas
	- ArcGIS Online

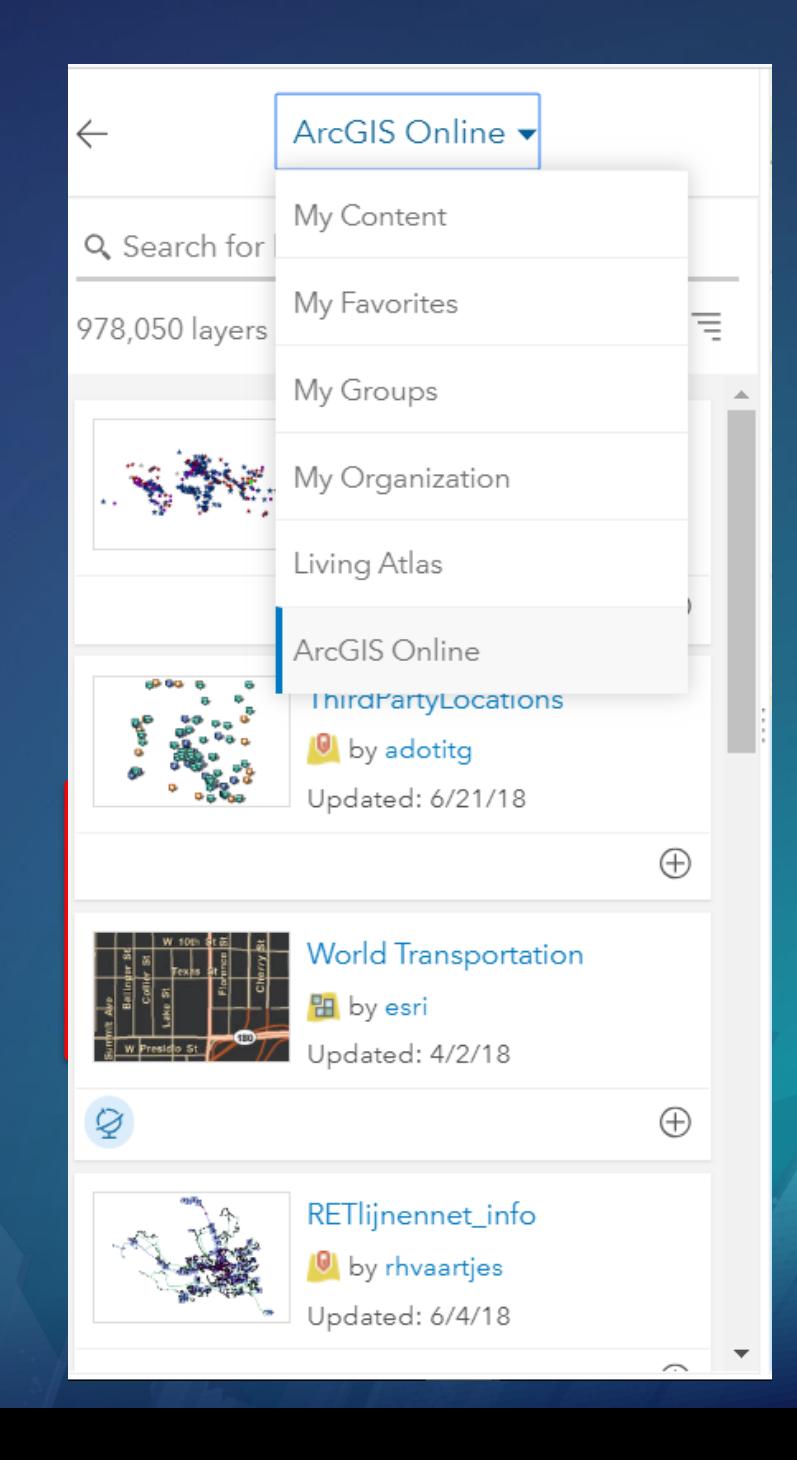

## **Conclusion**

## Key takeaways

- Keep ArcGIS Online sharing model in mind
- Tags are important and can be part of a larger strategy
- Organize your items in My Content
- Use groups to organize items, control access, and support project workflows
- Refine your searches in the keyword and Map Viewer search

## Resources

- [ArcGIS Online help](http://doc.arcgis.com/en/arcgis-online/reference/whats-new.htm)
- [ArcGIS Blog \(Category: ArcGIS Online\)](https://blogs.esri.com/esri/arcgis/category/arcgis-online/)
- [Esri Training](https://www.esri.com/training/catalog/search/)
	- Learn ArcGIS lessons
- Guides to help you [Launch,](http://www.esri.com/~/media/Files/Pdfs/library/pdfs/location-guide) [Administer,](http://www.esri.com/~/media/files/pdfs/library/pdfs/launch-guide/Administering-Your-Location-Platform) and [Promote](http://www.esri.com/~/media/files/pdfs/library/pdfs/launch-guide/Change-Management-Kit) your ArcGIS Online organization

### **See Us Here**

#### WORKSHOP

- ArcGIS O **Members**
- ArcGIS O for High D

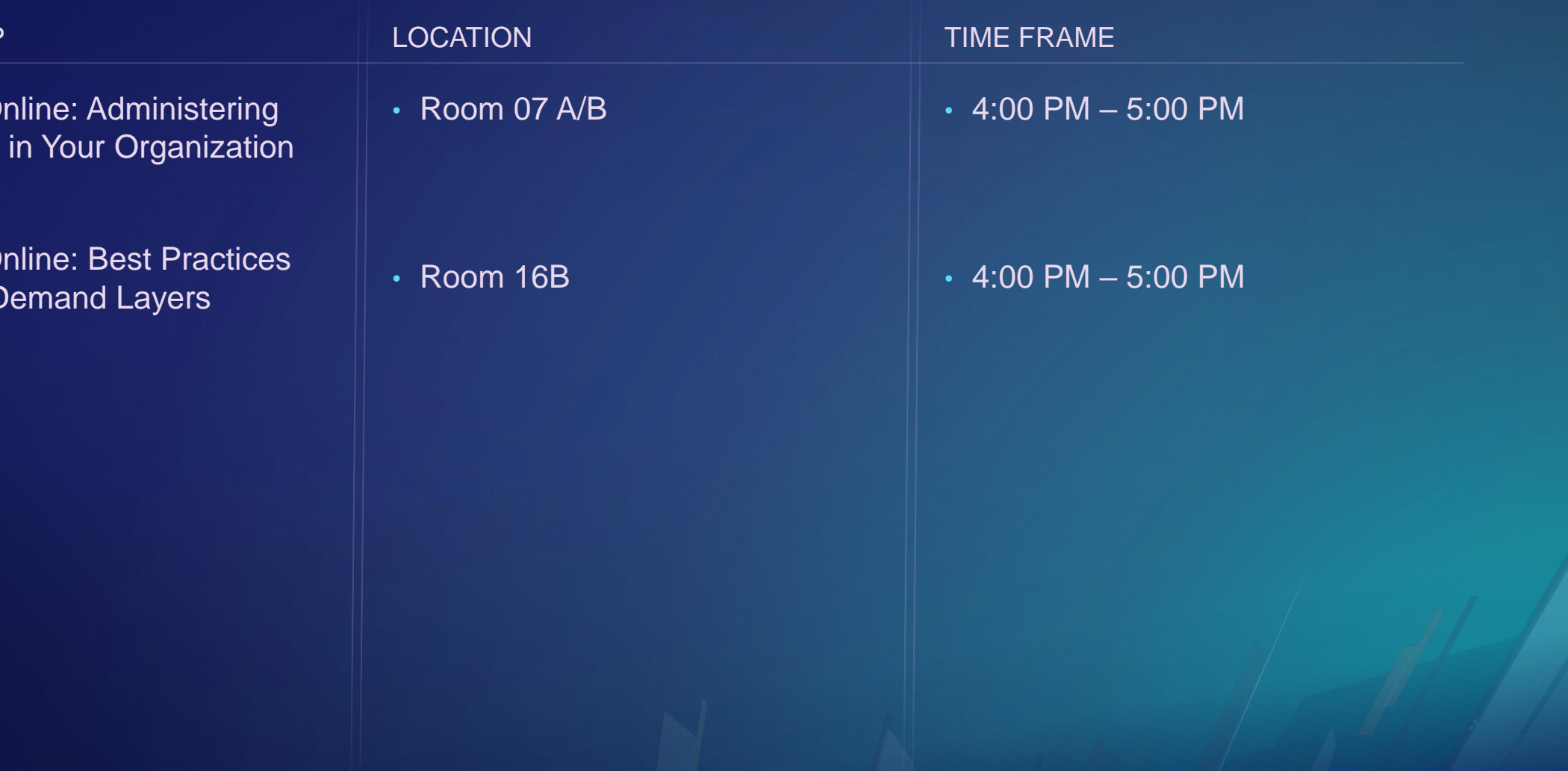

## MAKE A PLAN. GET STARTED. It's a process.

### Please Take Our Survey on the App

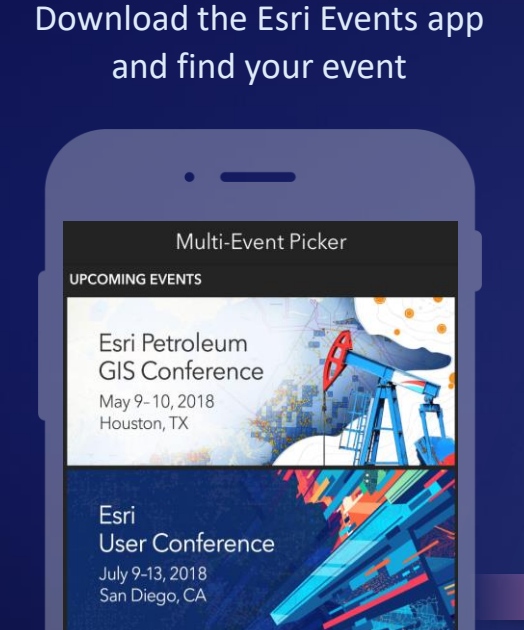

ALL EVENTS **Esri Water** Conference January 29-February 1, 2018 San Diego, CA **Esri Partner** Conforance

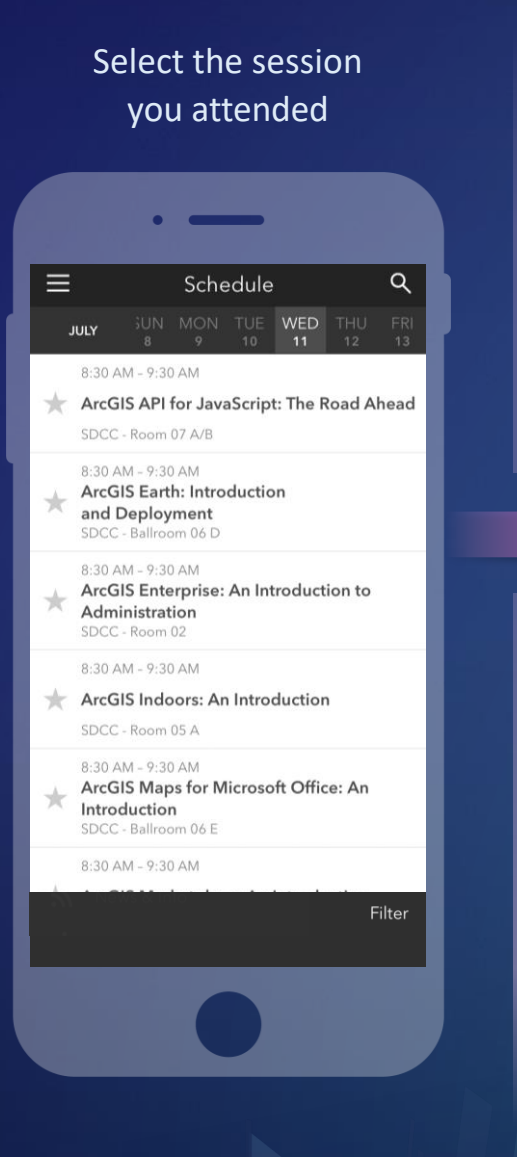

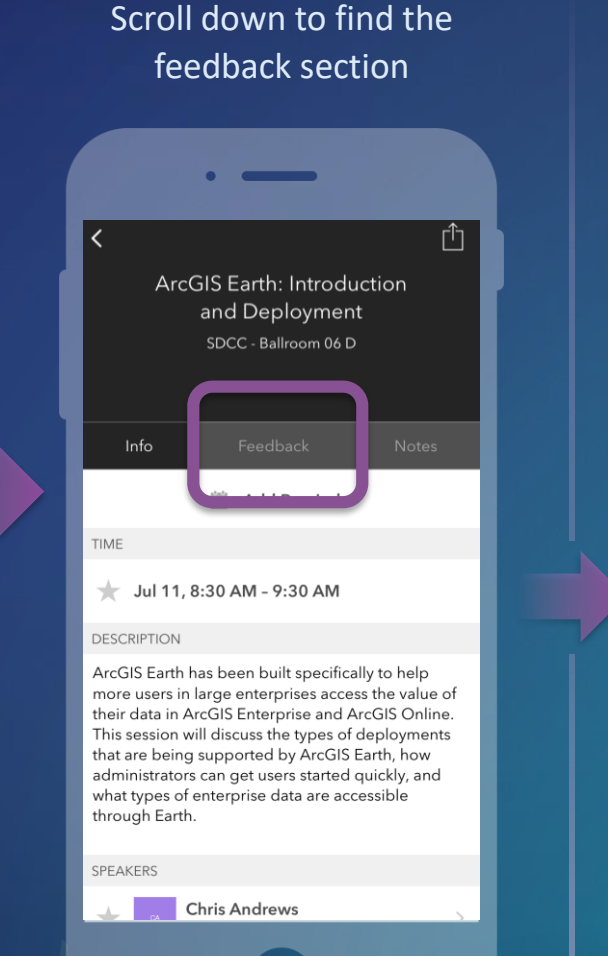

#### Complete answers and select "Submit"

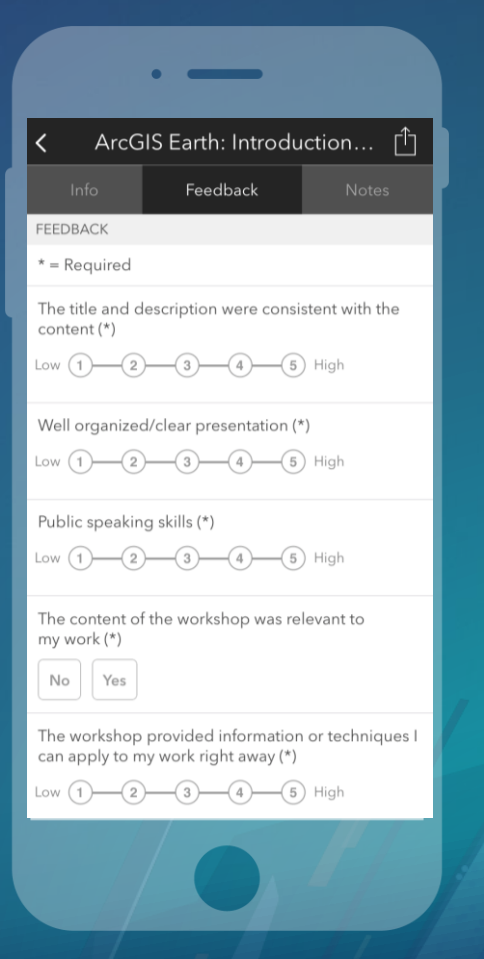

## Thank you!

Brendan O'Neill - BONeill@esri.com Mike Flanagan - MFlanagan@esri.com

http://bit.ly/ItemAdmin

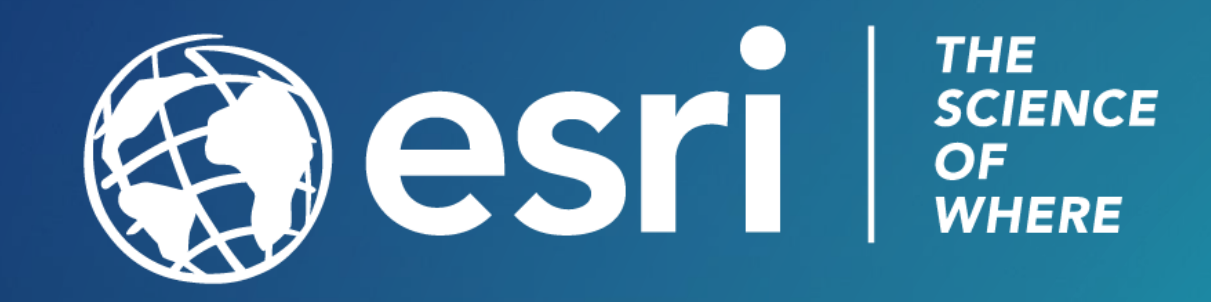